# How to download Certificate/Certification Logo

Congratulations on passing the exam!!

1. Log in to the exam site to view the exam details page.

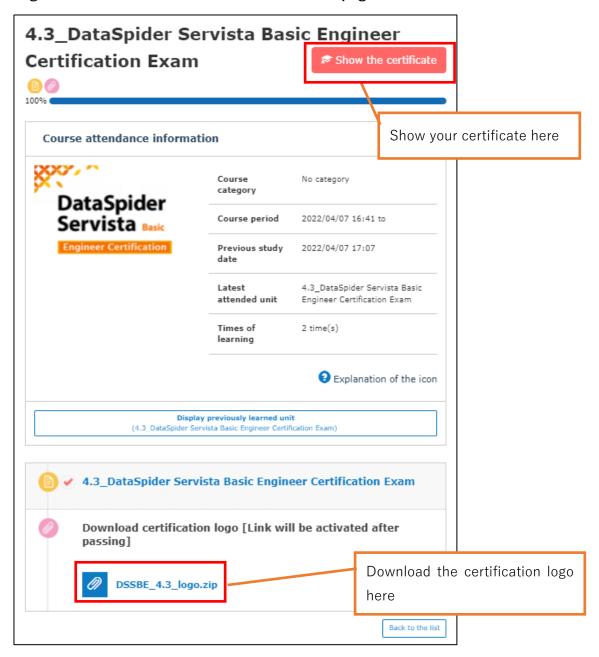

# 2. Certification

The certificate will be displayed in your browser. Please save the image.

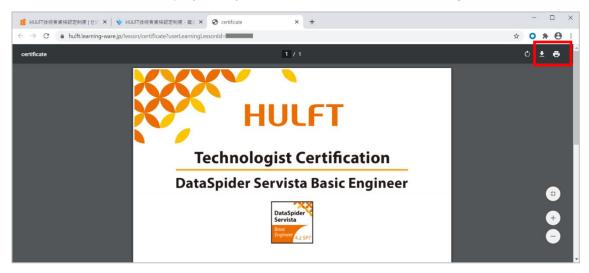

# 3. Certification logo

You can download it by clicking "DSSBE\_4.3\_logo.zip".

## note

Please read the "Terms and Conditions for Using DSSBE Certification Logo\_EN.pdf" included in the zip file before using.

### caution

• The account has an expiration date.

After the expiration date, your account will be invalidated. And you will not be able to download the certificate and certification logo.

Please be sure to download it before the expiration date.

- You can check the expiration date by email from HULFT Engineer Certification Office ("Notification of Account Registration Information [HULFT Engineer Certification]").
- We do not reissue the certificate or certification logo after the account is invalidated.

HULFT Engineer Certification Office E-Mail: hulft\_certify@hulft.com